# MODE Customization and **Output**

### Verifying with Objects

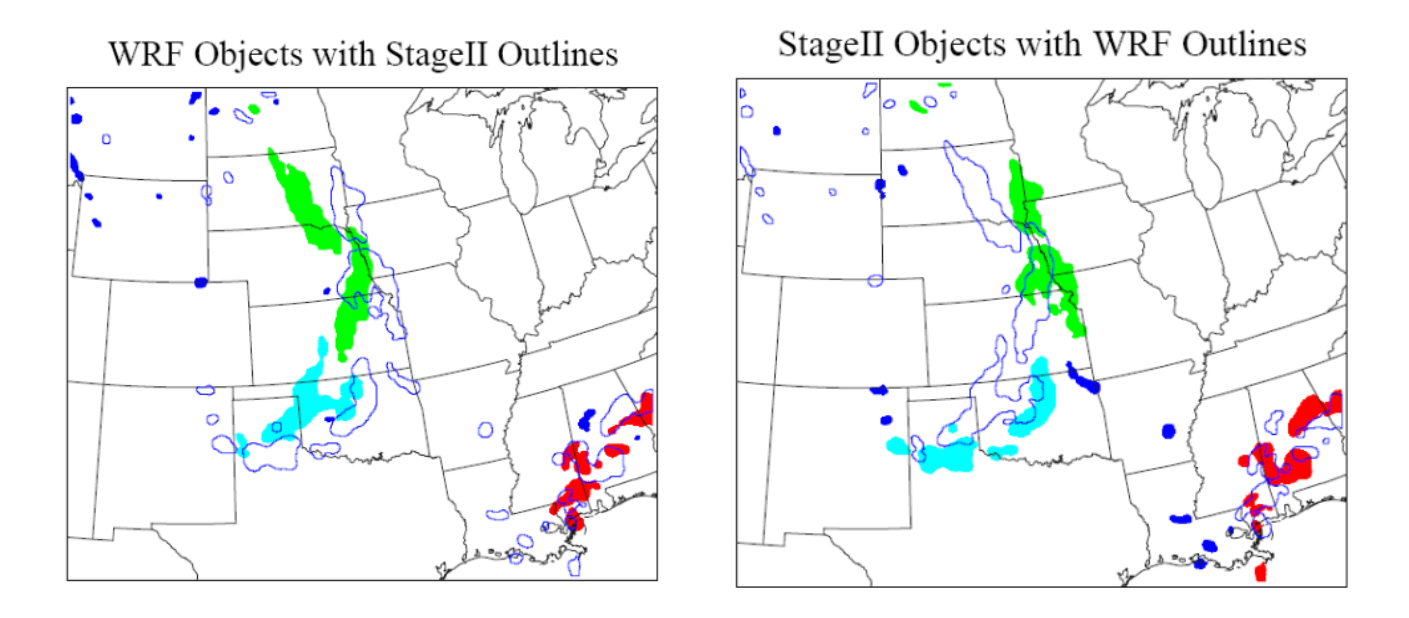

Presenter: Tina Kalb

copyright 2018 , UCAR, all rights reserved

### MODE Example

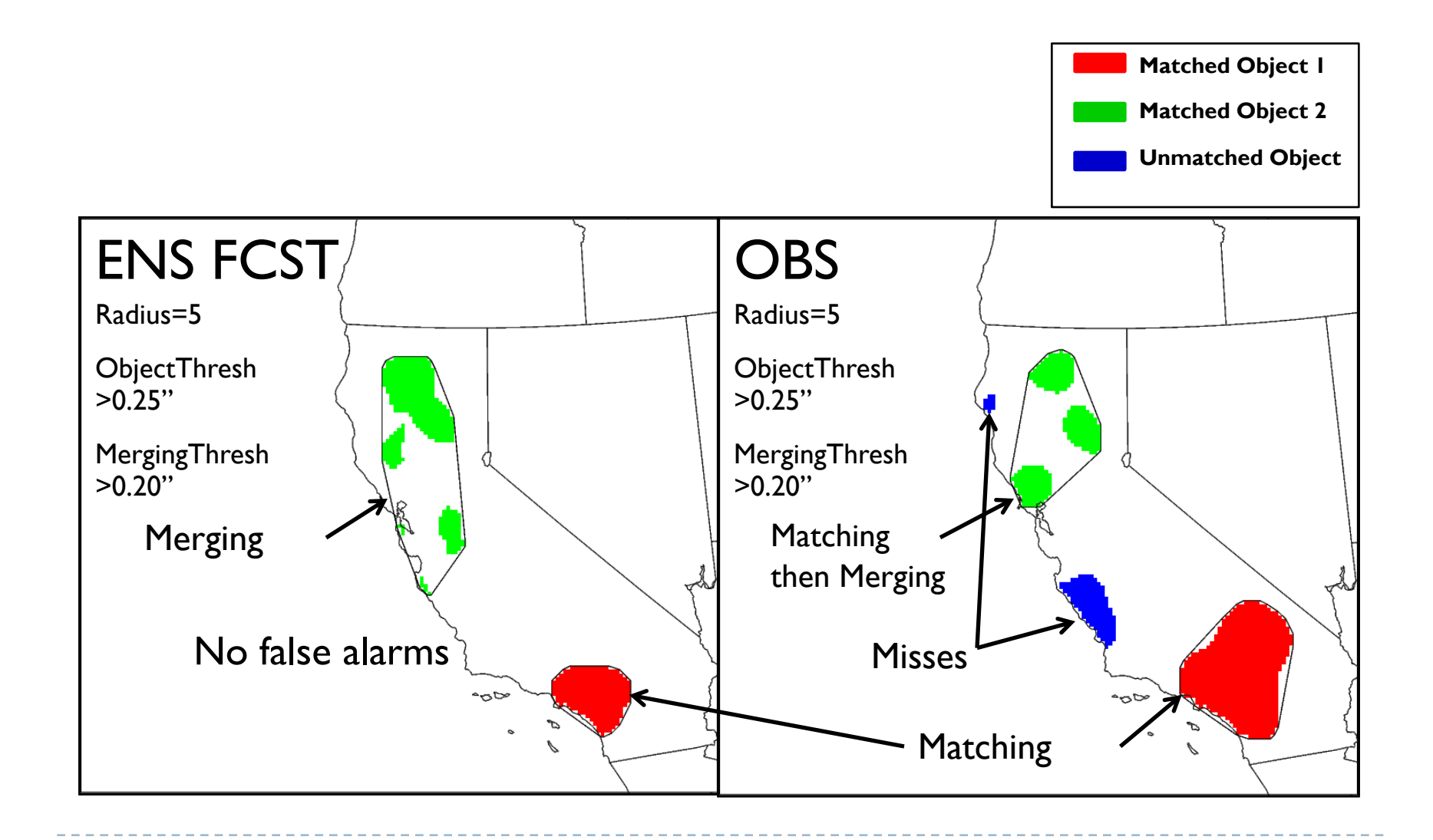

# MODE Input and Usage

• Input Files: Gridded forecast and observation

- GRIB1, GRIB2 (Unified Post-Processor, NCEP, other)
- NetCDF (PCP-Combine, wrf interp, CF-compliant)

### • Usage: mode

- fcst file
- obs file
- config file
- [-config\_merge merge\_config\_file]
- [-outdir path]
- [-log file]
- [-v level]

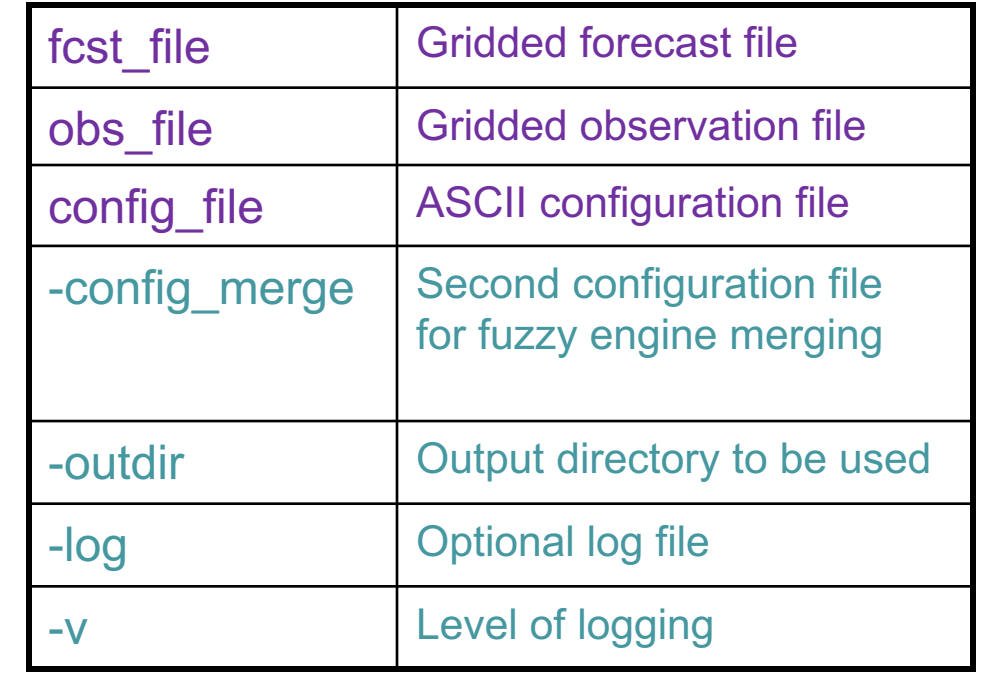

# Config File

https://dtcenter.org/met/users/support/online\_tutorial/METv6.1/config/MODEConfig\_default

```
// Run all permutations of radius and threshold
\frac{1}{2}\vertquilt = TRUE;
//<br>// Forecast and observation fields to be verified<br>//
                                                                              \frac{1}{2}// Handle missing data
{\sf If}{\sf cst} = {
                                                                              \frac{1}{2}field = \{\sqrt{m} mask missing flag = BOTH;
      name = "prAnom";level = "(*, *)":\frac{1}{2}\ddot{\ }// Match objects between the forecast and observation fields
   file type
                     = NETCDF NCCF;
   censor thresh
                     = [1;match_flag = MERGE_BOTH;
   censor val
                     = []conv radius
                    = [0, 2, 4, 8]; // in grid squares
   conv thresh
                     = [<=-0.5, <=-0.75, <=-1.0, <=-1.25, >=0.5, >=0.75, >=1.0, >=1.2
                                                                              // Maximum centroid distance for objects to be compared
   vld thresh
                    = 0.5;
   area thresh
                     = NA:
                                                                              max_centroid\_dist = 800.0/grid\_res;inter_{perc\_value} = 100;
   inter perc thresh = NA;
                     merge_thresh
   merge_flag
                     = ENGINE;
                                                                              \frac{1}{2}\int_{\text{obs}} = \{// Verification masking regions
\vertfield = {
      name = "prAnom";mask = 4level = "(*, *)"= ... +grid
   \cdotgrid flag = NONE; // Apply to NONE, FCST, OBS, or BOTH
                                                                                  poly
   file_type
                     = NETCDF NCCF;
                                                                                 poly_flag = NONE; // Apply to NONE, FCST, OBS, or BOTH
   censor_thresh
                     = [ ];
                     = [];
   censor val
   conv radius
                     = [0, 2, 4, 8]; // in grid squares
                     = [<=0.5,<=0.75,<=1.0,<=1.25,>=0.5,>=0.75,>=1.0,>=1.25];
   conv thresh
   vld thresh
                     = 0.5:
   area_thresh
                     = NAinter_{perc_value} = 100;
   inten_perc_thresh = NA;
   merge_thresh
                     = [>=1.25, >=1.25, >=1.25, >=1.25, >=1.25, >=1.25, >=1.25, >=1.25, >=1.25];
   merge_flag
                     = ENGINE:
```
# Config File

```
\prime// Fuzzy engine weights
\frac{1}{2}weight = \{centroid dist = 2.0;boundary\overline{\phantom{a}}dist = 4.0;
   convex_hull\_dist = 0.0;angle diff
               = 1.0;
   \frac{1}{2} area_ratio = 1.0;
   int area ratio = 2.0;
   complexity ratio = 0.0;
   inten perc ratio = 0.0;
   inten perc value = 50;
```

```
\frac{1}{2}// Total interest threshold for determining matches
\frac{1}{2}total_interest_thresh = 0.5;
\frac{1}{2}// Interest threshold for printing output pair information
\frac{1}{2}|print_interest_thresh = 0.0;
```

```
\frac{1}{1} interest function = {
   centroid dist = (0.0, 1.0)(60.0/\text{grid} res, 1.0)
      (600.0/\text{grid} res, 0.0)
   \mathcal{E}:
   boundary dist = (0.0, 1.0)(400.0/grid,res, 0.0)) :
   convex hull dist = (0.0, 1.0)(400.0/\text{grid} res, 0.0)):
   angle_diff = ((0.0, 1.0)(30.0, 1.0)(90.0, 0.0)):
   corner = 0.8:
   ratio if = (
           0.0, 0.0)corner, 1.0)1.0, 1.0)):
   area_ratio = ratio_i f;int\_area\_ratio = ((0.00, 0.00)(0.10, 0.50)(0.25, 1.00)(1.00, 1.00));
   complexity ratio = ratio if;
   inter_{perc-ratio} = ratio_i;
```
# MODE Output

### • PostScript

- object pictures, definitions
- matching/merging strategy
- total interest for each object pair

### • ASCII Text

- − attributes of simple, paired objects, clusters
	- size, shape, position, separation, total interest
- verification scores (CSI, bias, etc.) for objects
- netCDF
	- gridded object fields
	- view with ncview

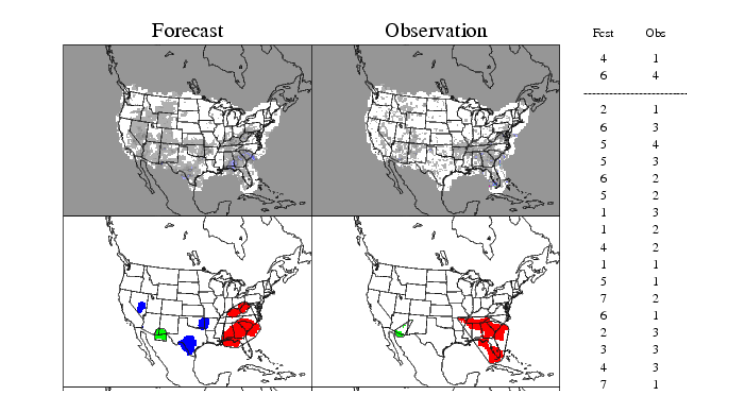

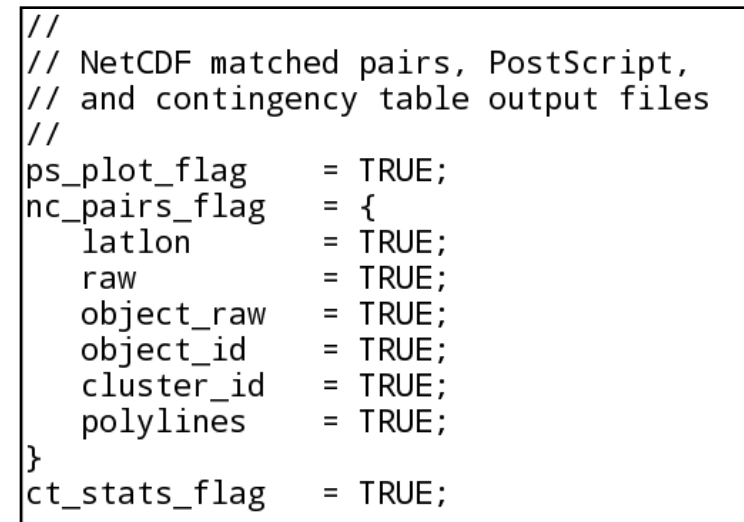

#### IODE: APCP\_24\_A24\_ENS\_MEAN at A24 vs APCP\_24 at A2

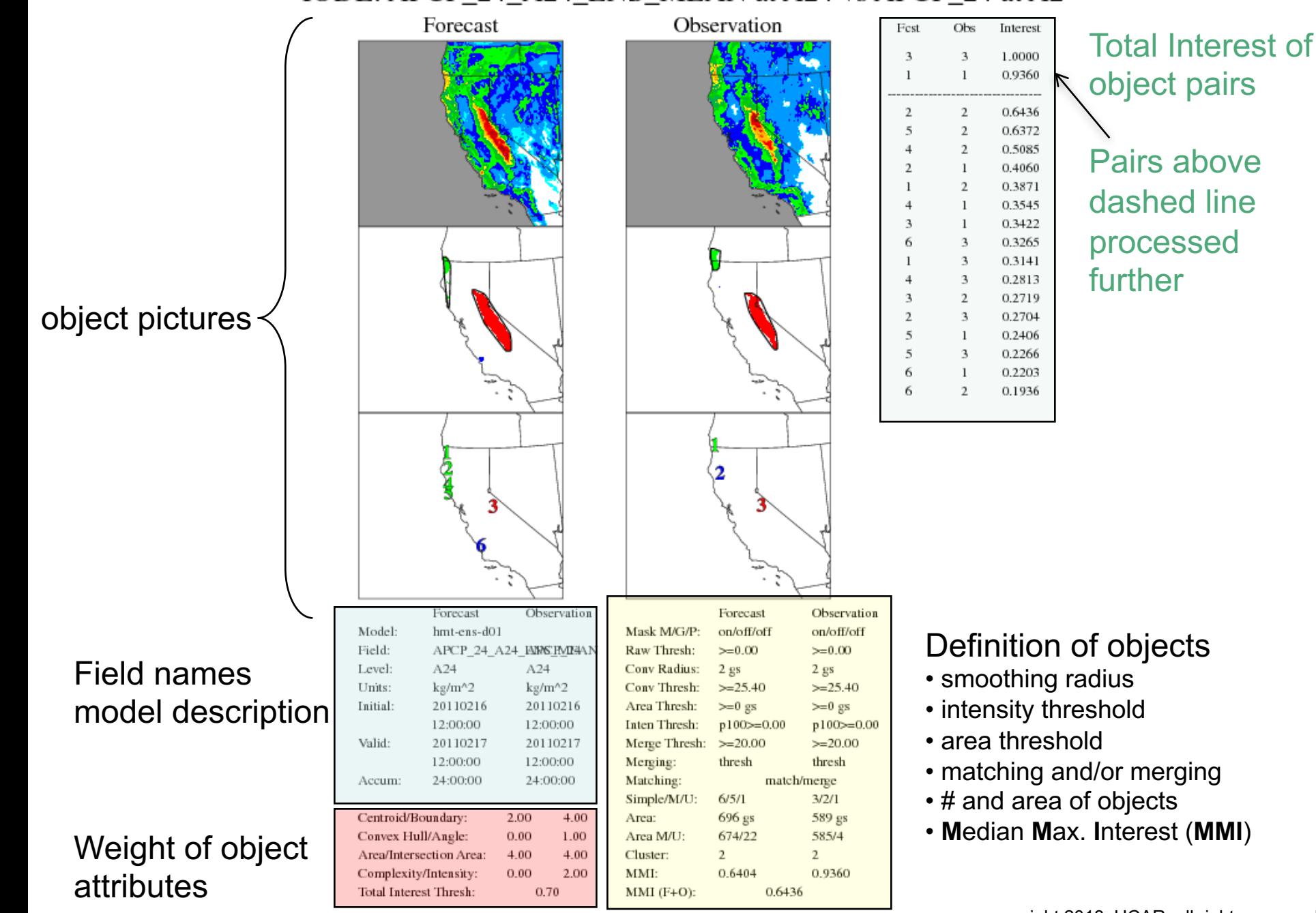

Page 2 and 3 of PostScript: •Band shows which Simple Objects are merged (aka Cluster) •Colors show matching between Fcst and Obs.

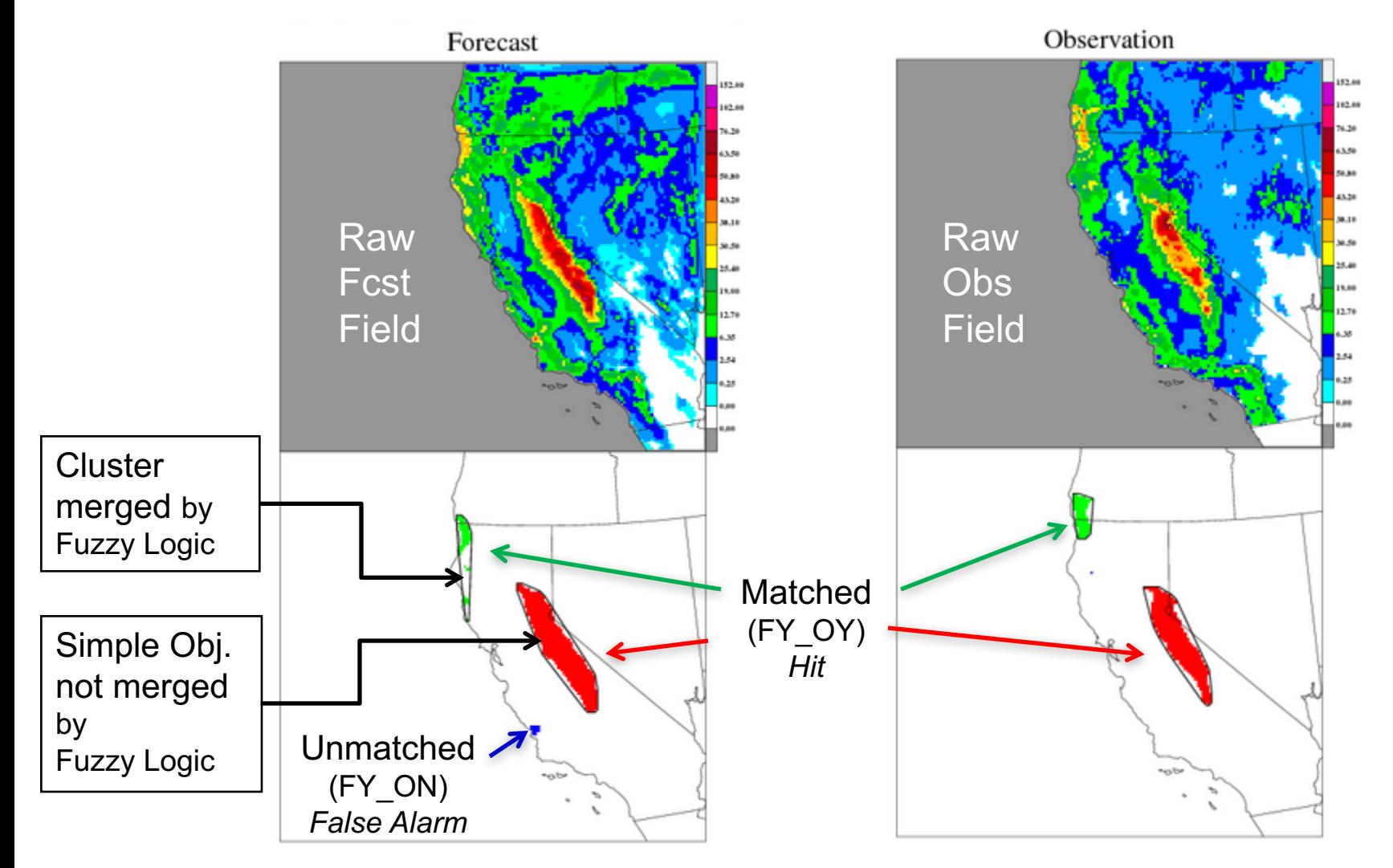

### Page 4 of PostScript

#### Objects overlapped In two different views…

Which do you prefer?

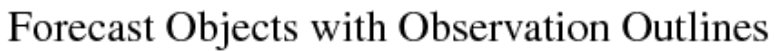

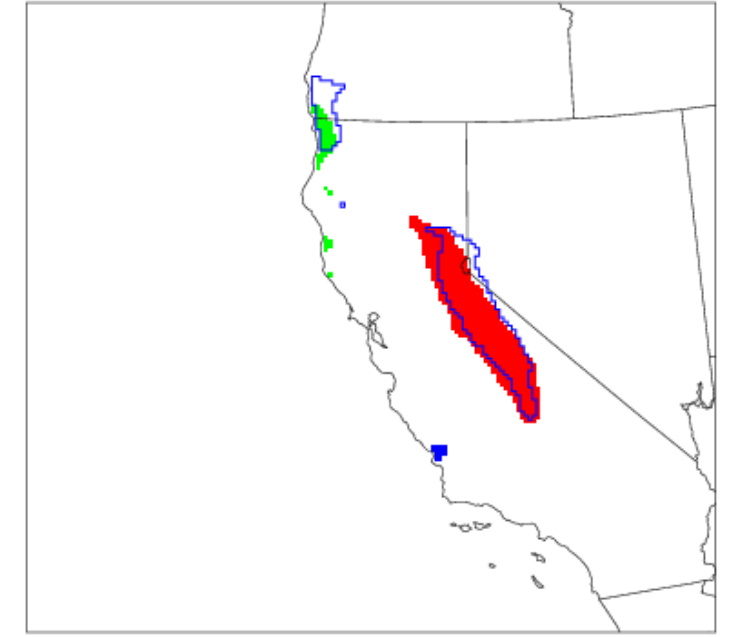

#### Observation Objects with Forecast Outlines

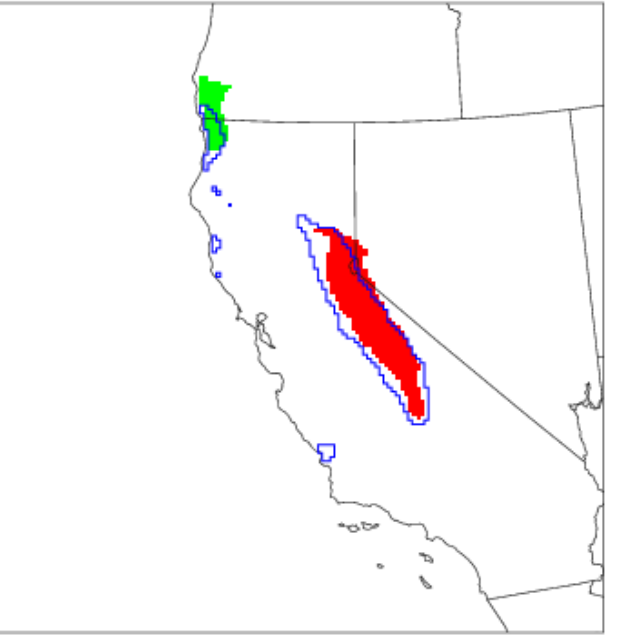

### Page 5 of PostScript Summary information for clusters in the domain

Cluster Object Information

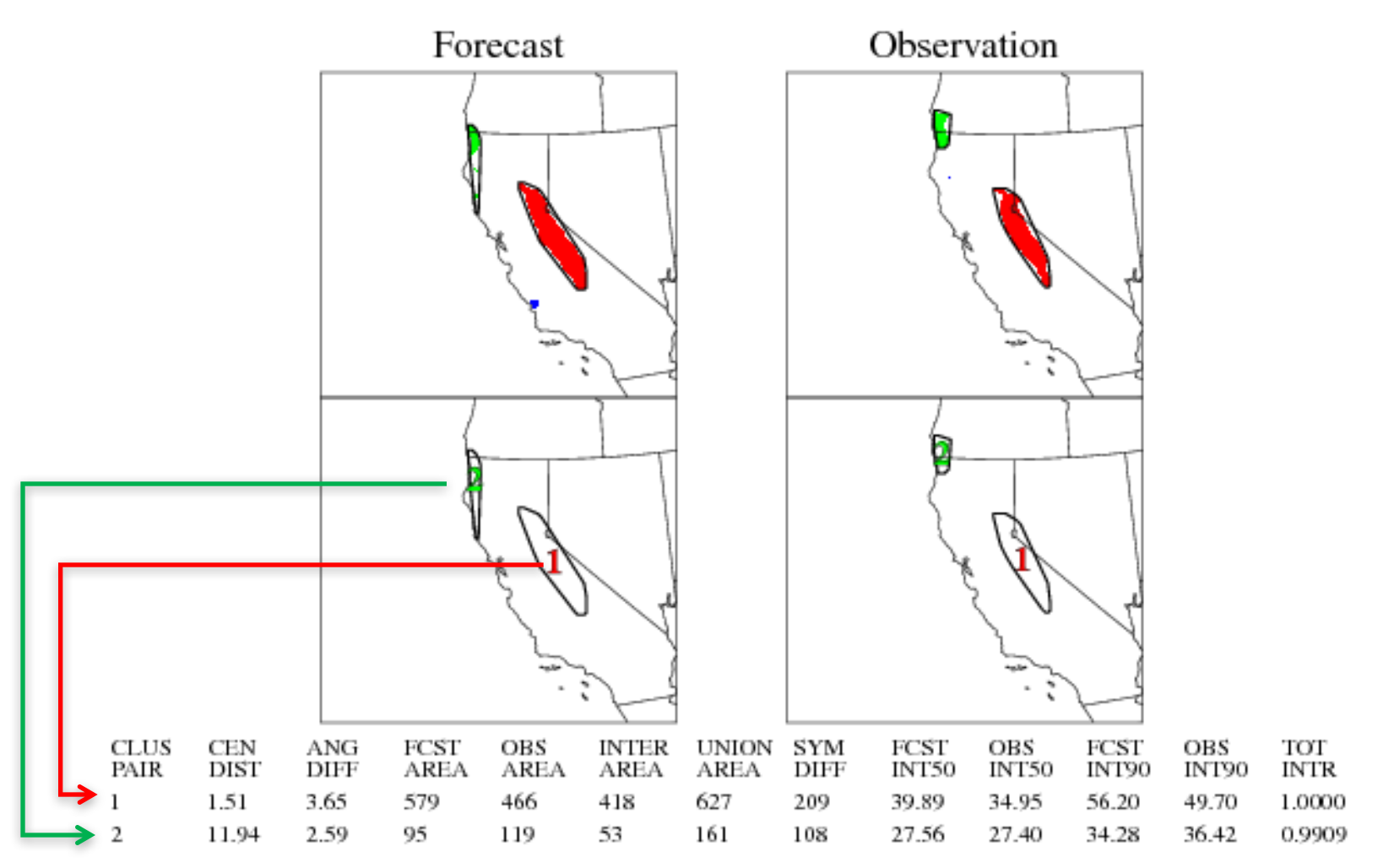

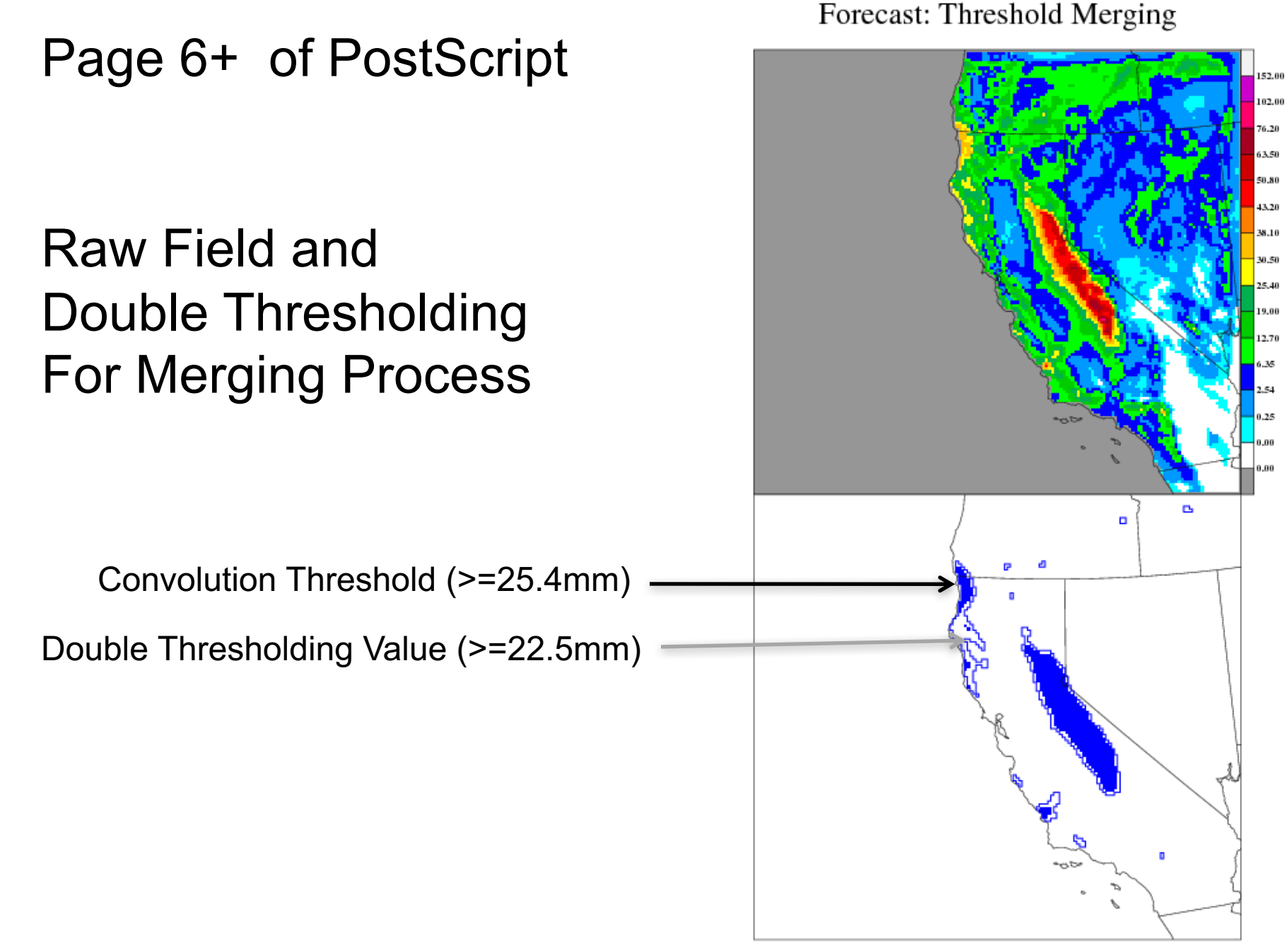

copyright 2018, UCAR, all rights reserved

### Median of the Max. Interest (MMI\*) Summary Score for Forecast

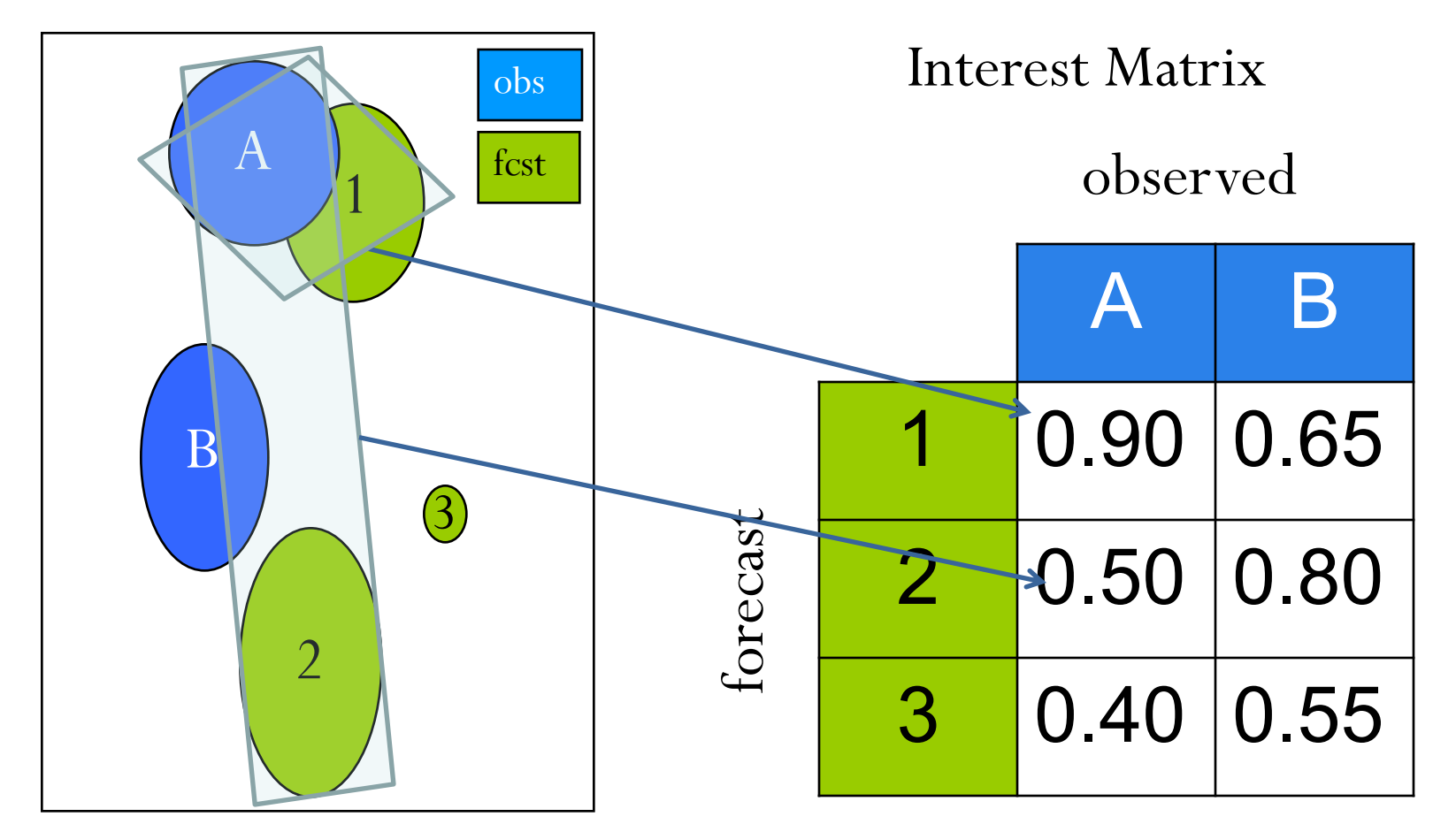

\* Davis et al., 2009: The Method for Object-based Diagnostic Evaluation (MODE) Applied to WRF Forecasts from the 2005 SPC Spring Program. Weather and Forecasting

copyright 2018, UCAR, all rights reserved MMI = median {  $0.90, 0.80, 0.90, 0.80, 0.55$  } =  $0.80$ 

### Median of the Max. Interest (MMI\*) Summary Score for Forecast

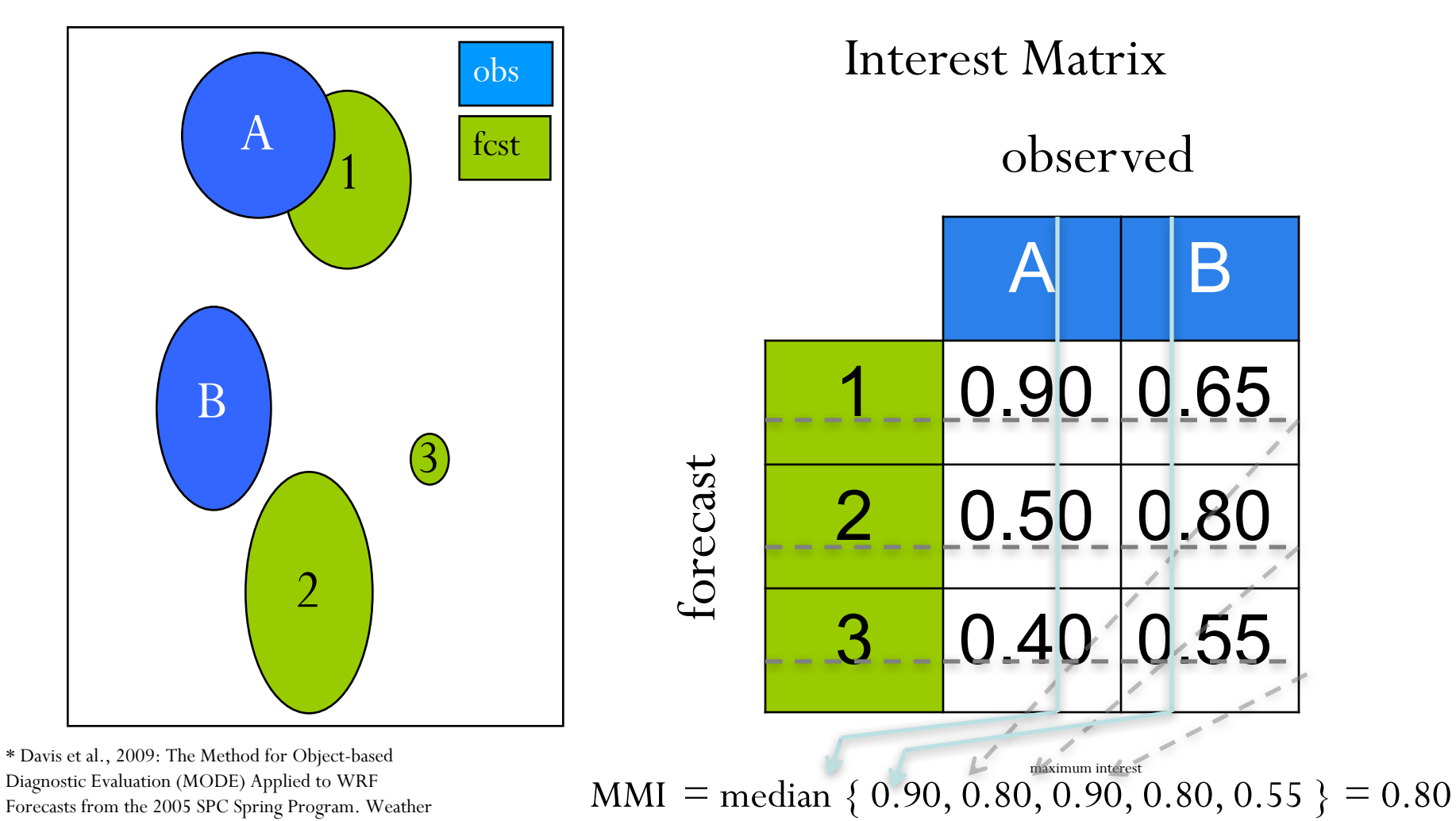

copyright 2018, UCAR, all rights reserved

and Forecasting

## Median of the Max. Interest (MMI) Quilt Plot

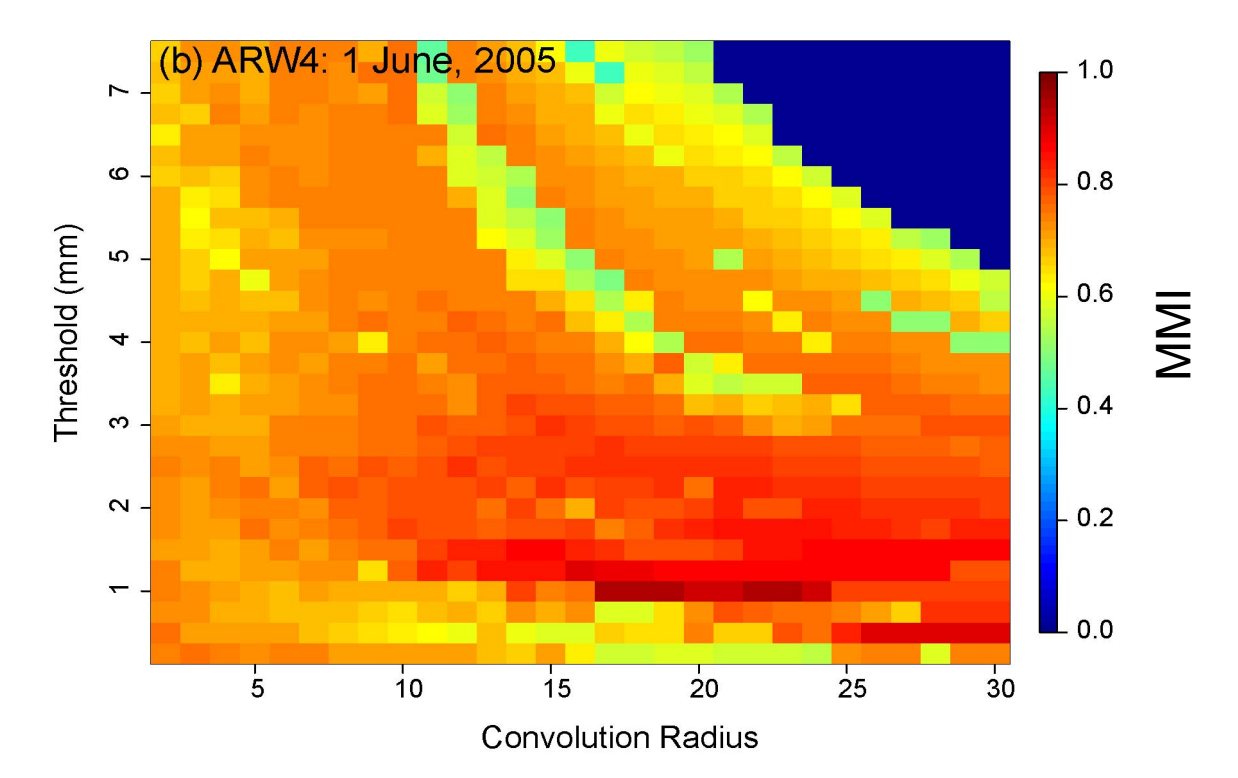

MMI as a function of convolution radius (grid squares) and threshold (mm) for 24-h forecast of 1-h rainfall

- 
- Each pixel is a MODE run.<br>• This graphic is not in MET, but R code on MET website.

# MODE Output

### • PostScript

- object pictures, definitions
- matching/merging strategy
- total interest for each object pair

### • ASCII Text

- − attributes of simple, paired objects, clusters
	- size, shape, position, separation, total interest
- verification scores (CSI, bias, etc.) for objects
- netCDF
	- gridded object fields
	- view with ncview

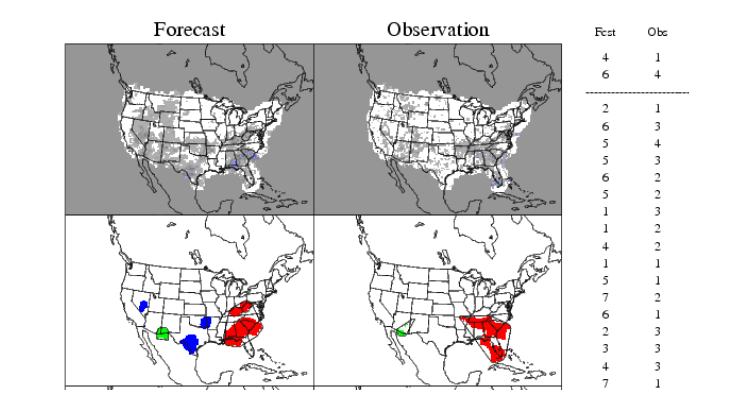

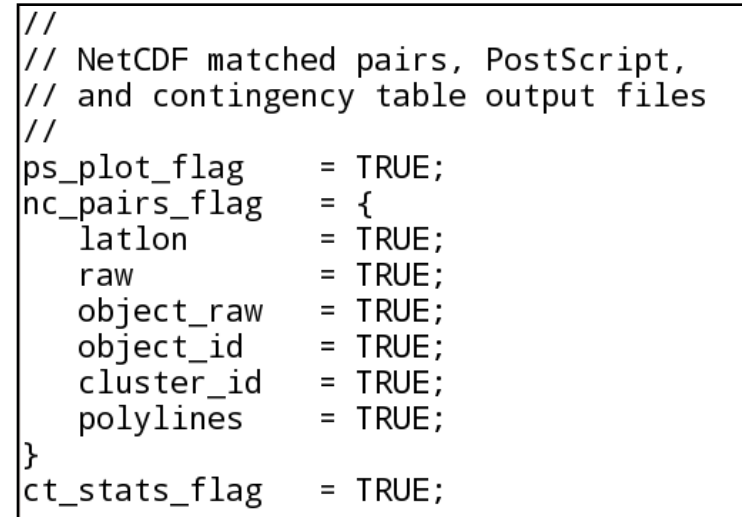

# ASCII Output

#### **Object Attribute file**

#### **(\*\_obj.txt)**

- Header with fields names and object definition info
- Object ID and Category
- Simple Object Attributes
	- Simple Obj. Centroid info, Length, Width, Area, etc…
- Matched Pair/Composite information
	- Centroid Distance, Angle Difference, Symmetric Difference, etc…
- NA's for not relevent output

#### **Contingency Table Stat file (\*\_cts.txt)**

- Header with fields names and object definition info
- Contingency Table counts
	- hits, false alarms, misses and correct negs (FY|FN\_OY|ON notation)
- Contingency Table statistics such
	- BASER, FBIAS, GSS, CSI, PODY, FAR etc…

## ASCII Output

#### **Object Attribute file (\*\_obj.txt)**

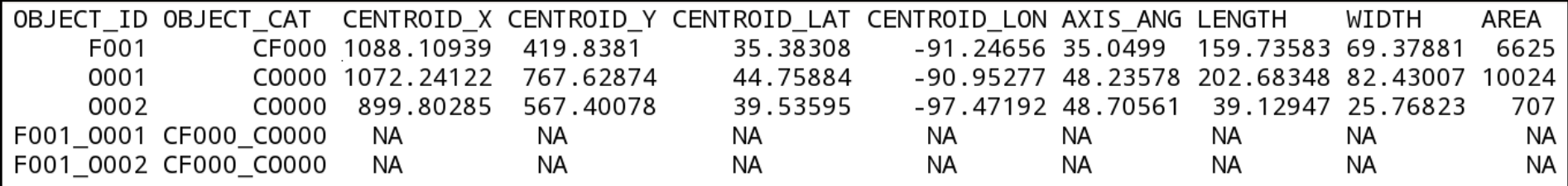

#### **Contingency Table Stat file (\*\_cts.txt)**

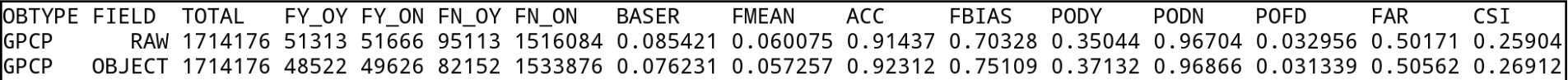

### Use of MODE Pair Attributes

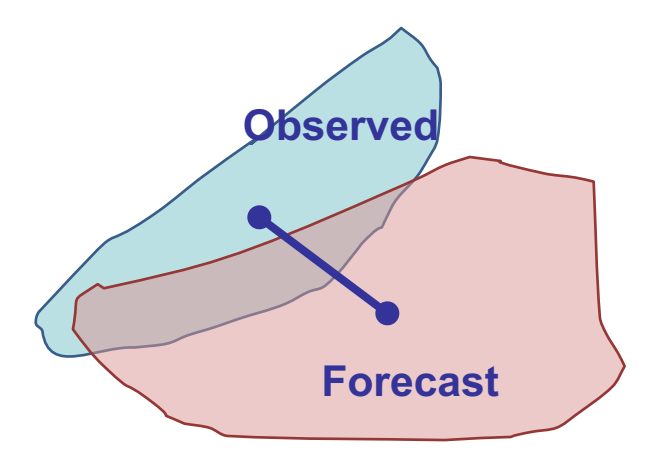

**Centroid Distance:** Quantitative measure of forecast spatial Displacement. *Small is good*

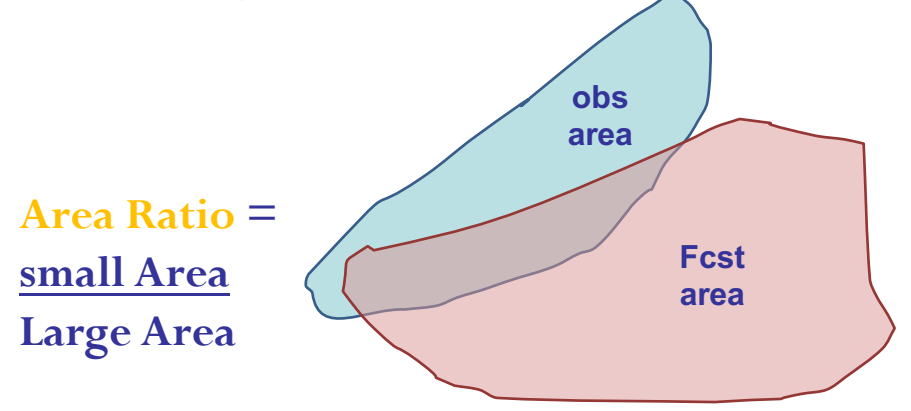

**Axis Angle:** For non-circular Objects, measure of orientation errors. *Small is good*

**Area Ratio:** Provides an objective measure of whether there is an over- or underprediction of areal extent of forecast. *Close to 1 is good*

### Use of MODE Pair Attributes

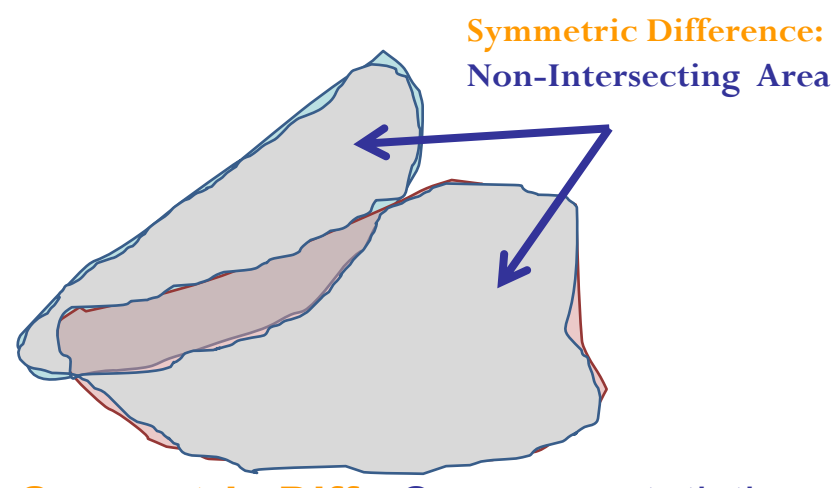

**Symmetric Diff:** Summary statistic for how well Forecast and Observed objects match.

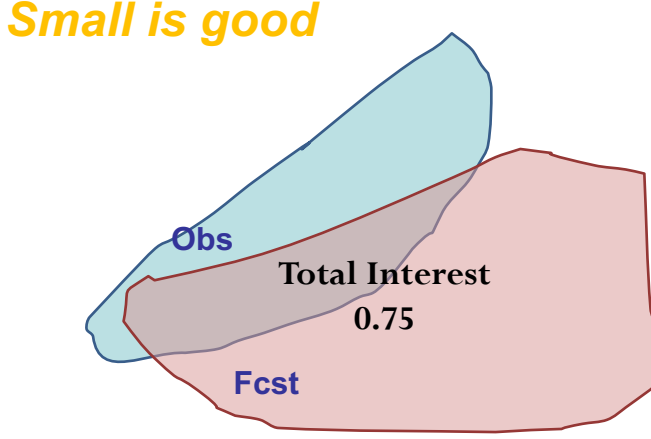

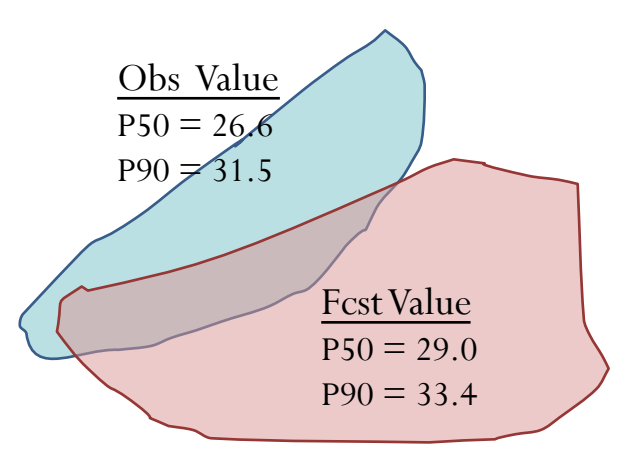

**P50 | P90 Int:** Objective measures of Median (50th percentile) and near-Peak (90<sup>th</sup> percentile) intensities in objects. *Ratio close To 1 is good*

**Total Interest:** Summary statistic derived from fuzzy logic engine with user-defined Interest Maps for all these attributes plus some others. *Close to 1 is good*

### Use of MODE Pair Attributes

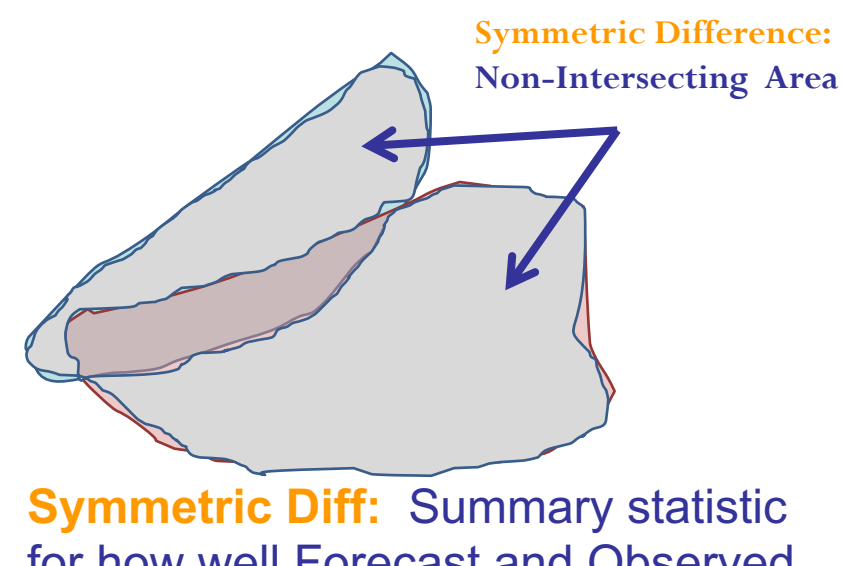

for how well Forecast and Observed objects match. *Small is good*

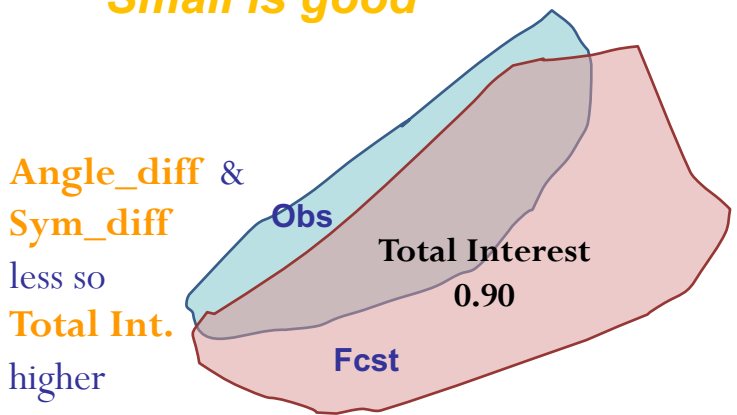

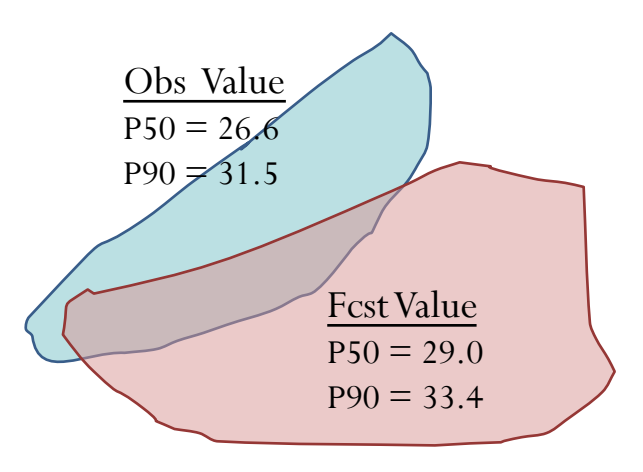

**P50 | P90 Int:** Objective measures of Median (50th percentile) and near-Peak (90th percentile) intensities in objects. *Ratio close To 1 is good*

**Total Interest:** Summary statistic derived from fuzzy logic engine with user-defined Interest Maps for all these attributes plus some others. *Close to 1 is good*

## Scoring MODE Objects

use total interest threshold to separate matched objects, or "hits" from false alarms and misses

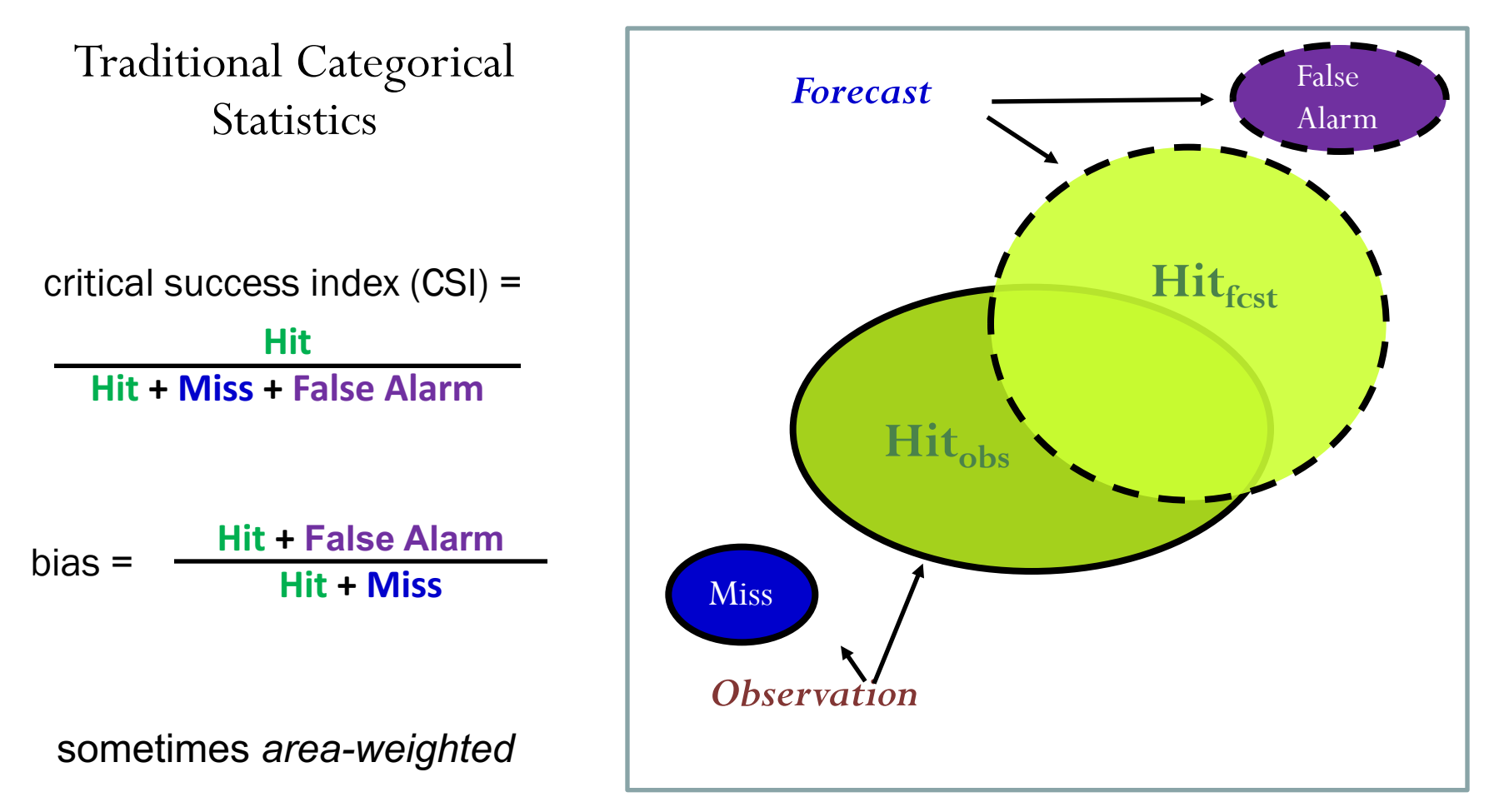

## How netCDF could be used

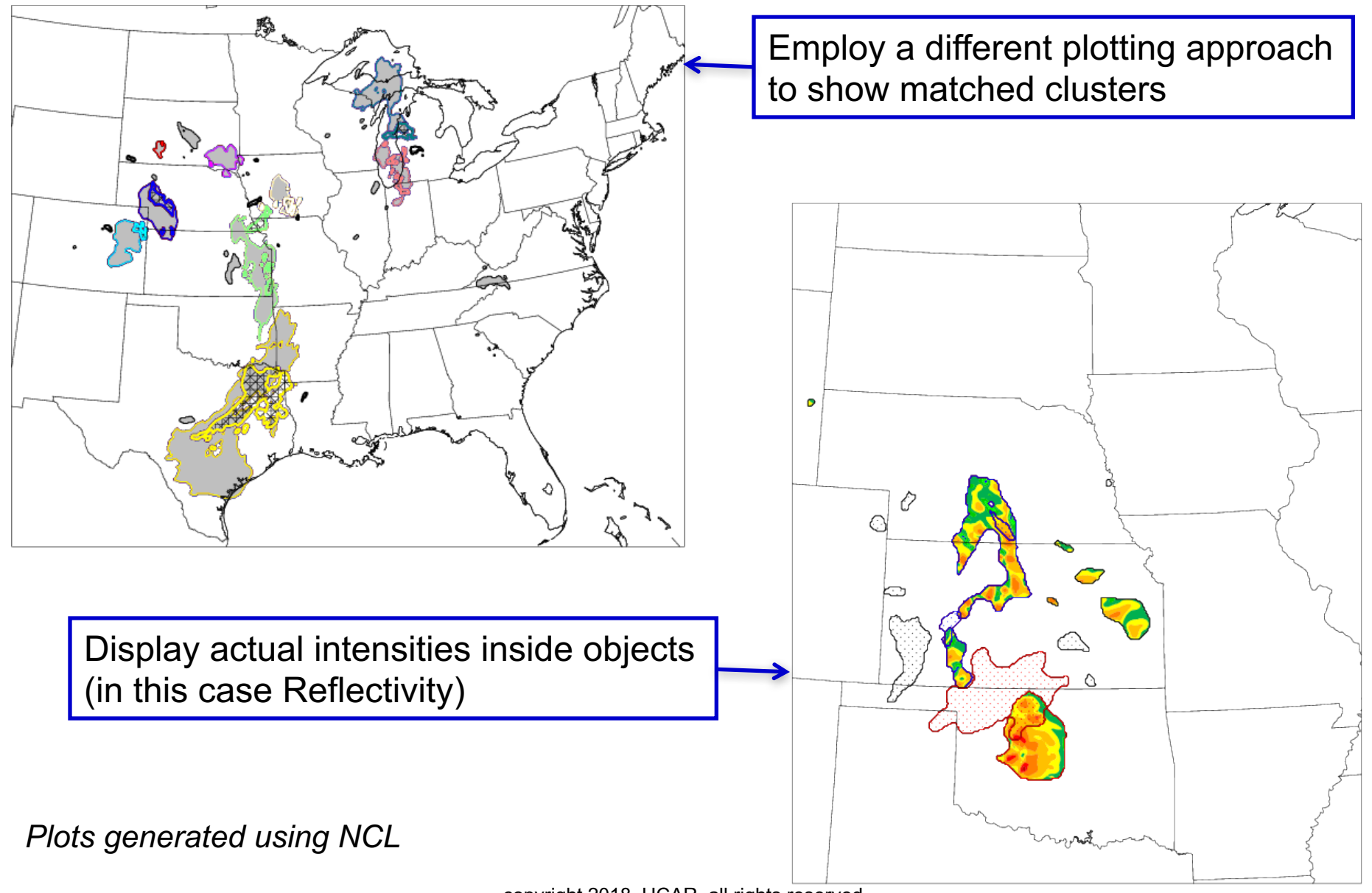

copyright 2018, UCAR, all rights reserved

# MODE Example: Traditional

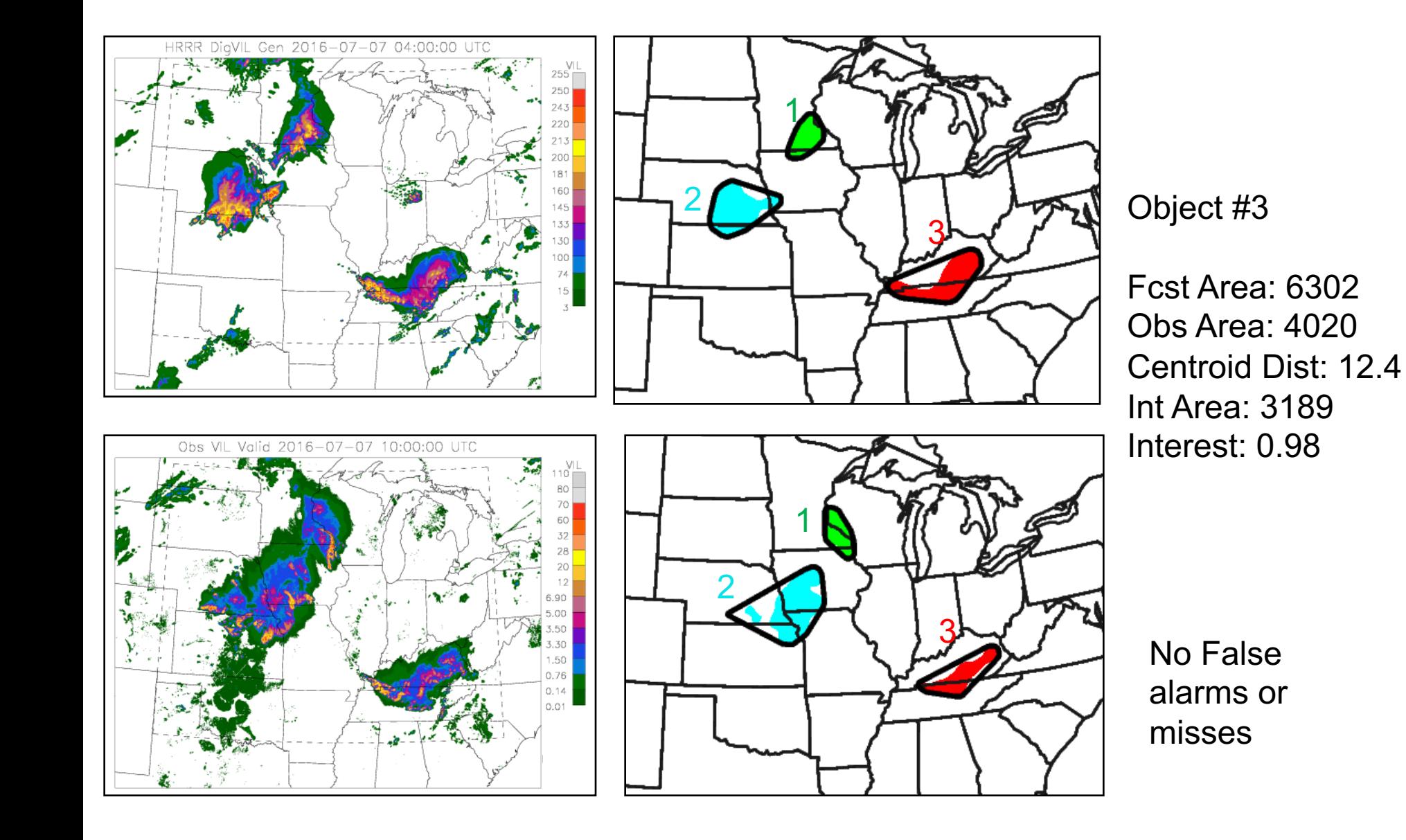

## MODE Example: El Nino Climate

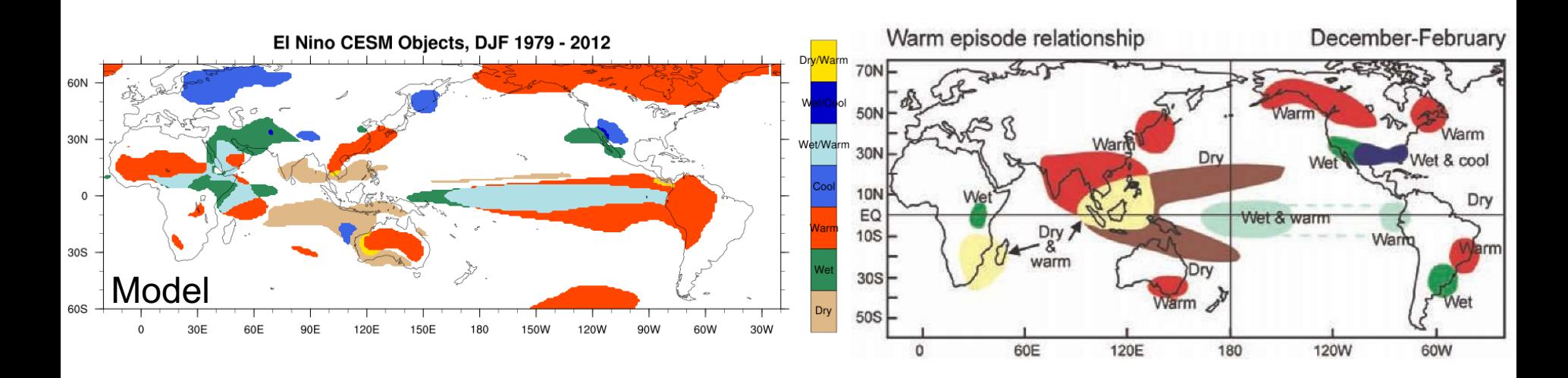

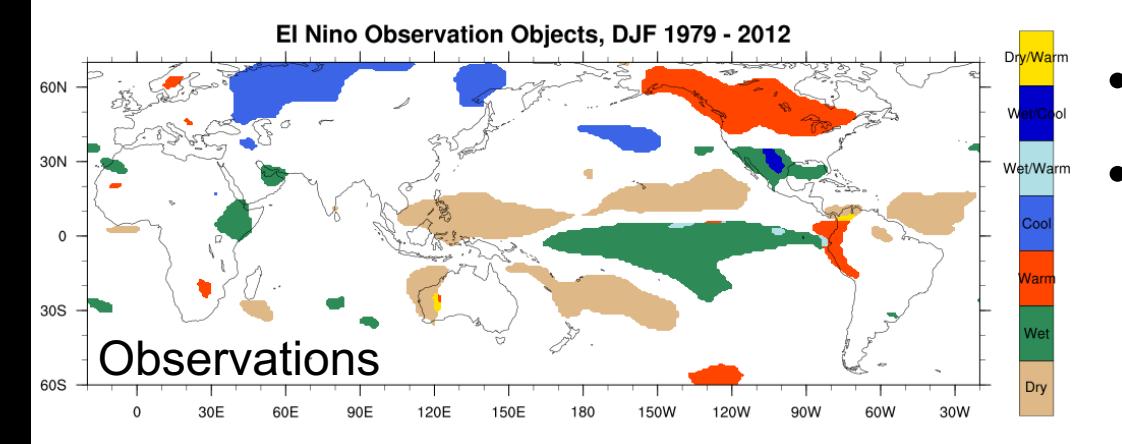

- Not individual forecasts
- Quantify differences in each anomaly type separately

## Effect of Radius and Threshold

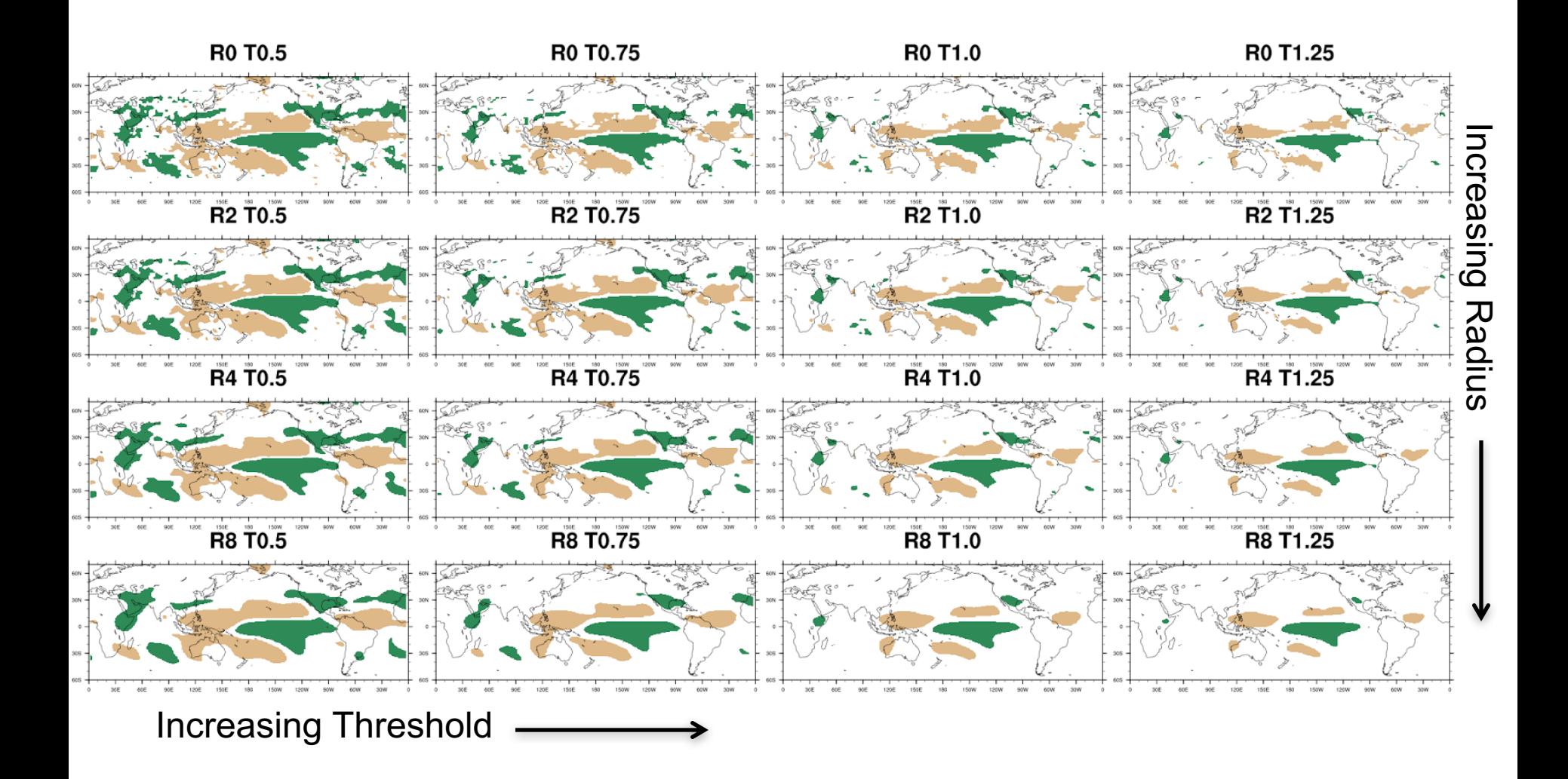

# MODE Analysis Tool

• mode analysis

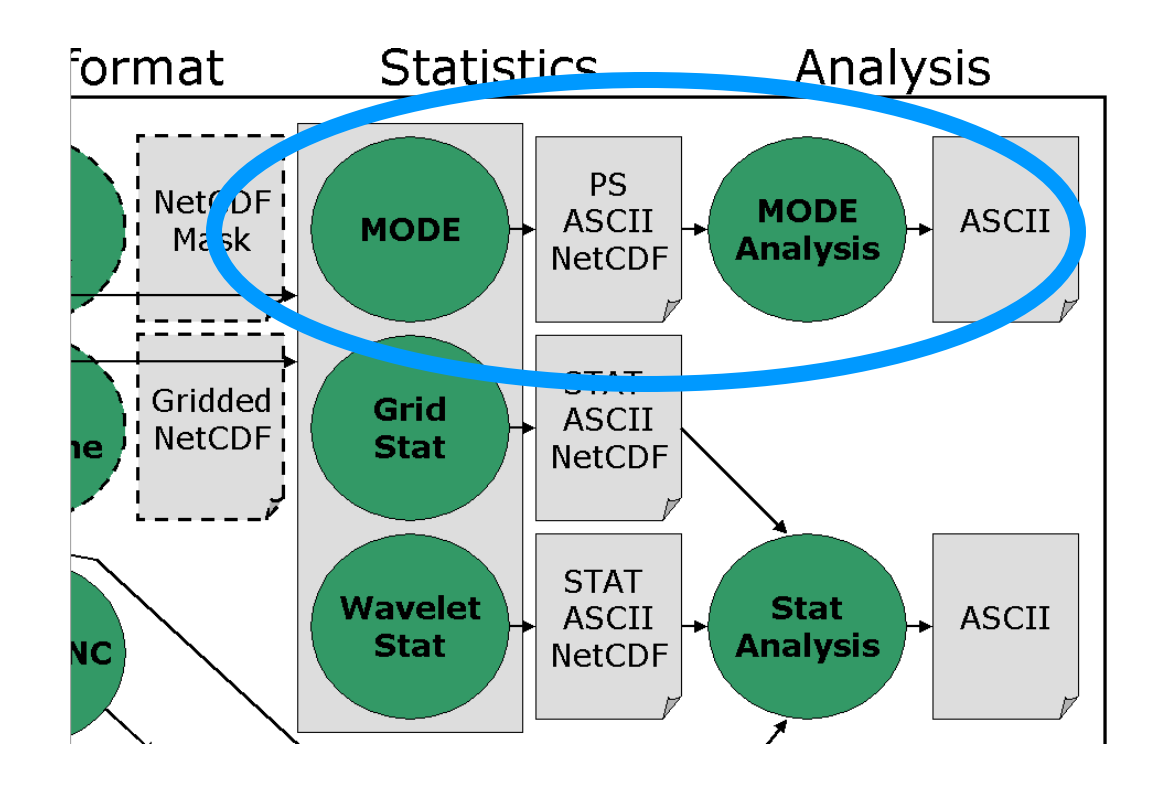

# MODE Analysis Usage

#### **Usage:** *mode\_analysis*

*-lookin path -summary or -bycase [-column name] [-dump\_row filename] [-out filename] [-log filename] [-v level] [-help] [MODE FILE LIST] [-config config\_file] or [MODE LINE OPTIONS]*

#### **MODE LINE OPTIONS**

#### *Object Toggles*

#### *-fcst* versus *-obs*

Selects lines pertaining to forecast objects or observation objects

*-single* versus *-pair* Selects single object lines or pair lines

#### *-simple* versus *-cluster* Selects simple object lines or cluster

#### *-matched* versus *-unmatched* Selects matched simple object lines or unmatched simple object lines.

#### *Other Options (each option followed by value)*

-model, -fcst|obs\_thr , -fcst\_var , etc… -area min|max, -intersection area min|max, etc... -centroid x min|max, -centroid y min|max, -axis\_ang\_min|max, -int10\_min|max**,**  -centroid dist min|max, -angle diff min|max, etc…

# MODE Analysis Config File

```
// MODE line type toggle options
                                                \frac{1}{2}fcst
                                                          = FALSE;
                                                obs
                                                              = FALSE;
// Integer min/max options
\frac{1}{2}l//area min
                    = 0://area max
                    = 0;//area filter min
                    = 0://area filter max
                    = 0;
                                                   // Multiple set string options
//area thresh min
                    = 0:\prime\prime//area thresh max
                    = 0;
                                                    //model = []//intersection area min = 0;
                                                   1/\text{desc} = []:
1/intersection area max = 0;
                                                    //fcst_thr = [];
//union area min
                    = 0://union area max
                    = 0;
                                                    //obs_{thr} = [];
                                                    //fcst var = [1]//symmetric diff min
                    = 0:= 0;
//symmetric diff max
                                                    //fest_new = [];
                                                   \frac{1}{\sqrt{obs_var}} = [1;//obs lev = [1:\frac{1}{2}// Date/time min/max options
\frac{1}{2}// Date/time strings of the form YYYYMMDD, YYYYMMDD HH, or YYYYMMDD HHMMSS
\frac{1}{2}//fcst valid min = "";
1/fcst valid max = "";
```
## MODE Analysis Tool -*summary* Example

#### **Command Line**

```
mode_analysis -summary \
    -lookin mode_output/wrf4ncep/40km/ge03.\
    -fcst -cluster \
    -area_min 100 \
    -column centroid_lat -column centroid_lon \
    -column area \
    -column axis_ang \
    -column length
```
Provides summary statistics for Forecast Clusters with minimum area of 100 grid-sq for the specified MODE output columns

#### **Output**

**Total mode lines read = 393 Total mode lines kept = 17**

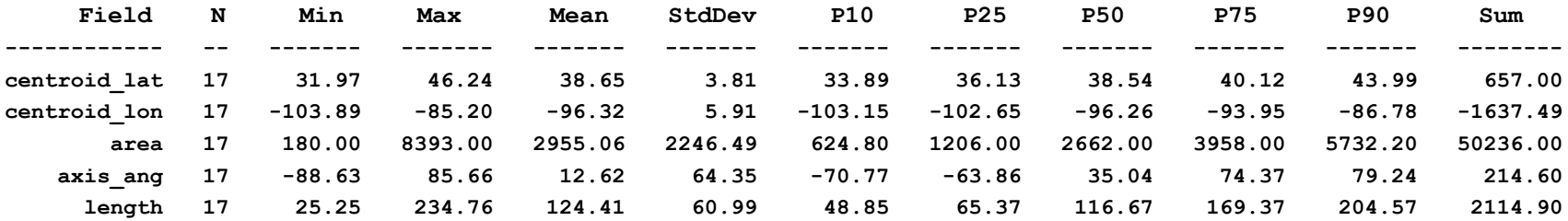

### MODE Analysis Tool -*bycase* Example

#### **Command Line**

**mode\_analysis -bycase -lookin mode\_output/wrf4ncep/40km/ge03. -single -simple**

#### **Output**

**Total mode lines read = 393 Total mode lines kept = 141**

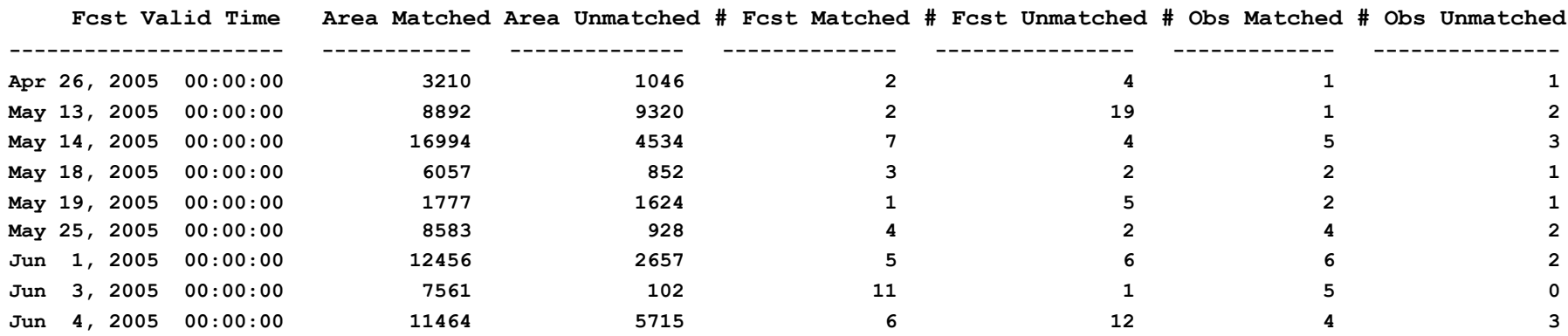

Provides tallied information for all Simple Objects for each case in directory

### Example – REFC > 30 dBZ – Impact of smoothing radius

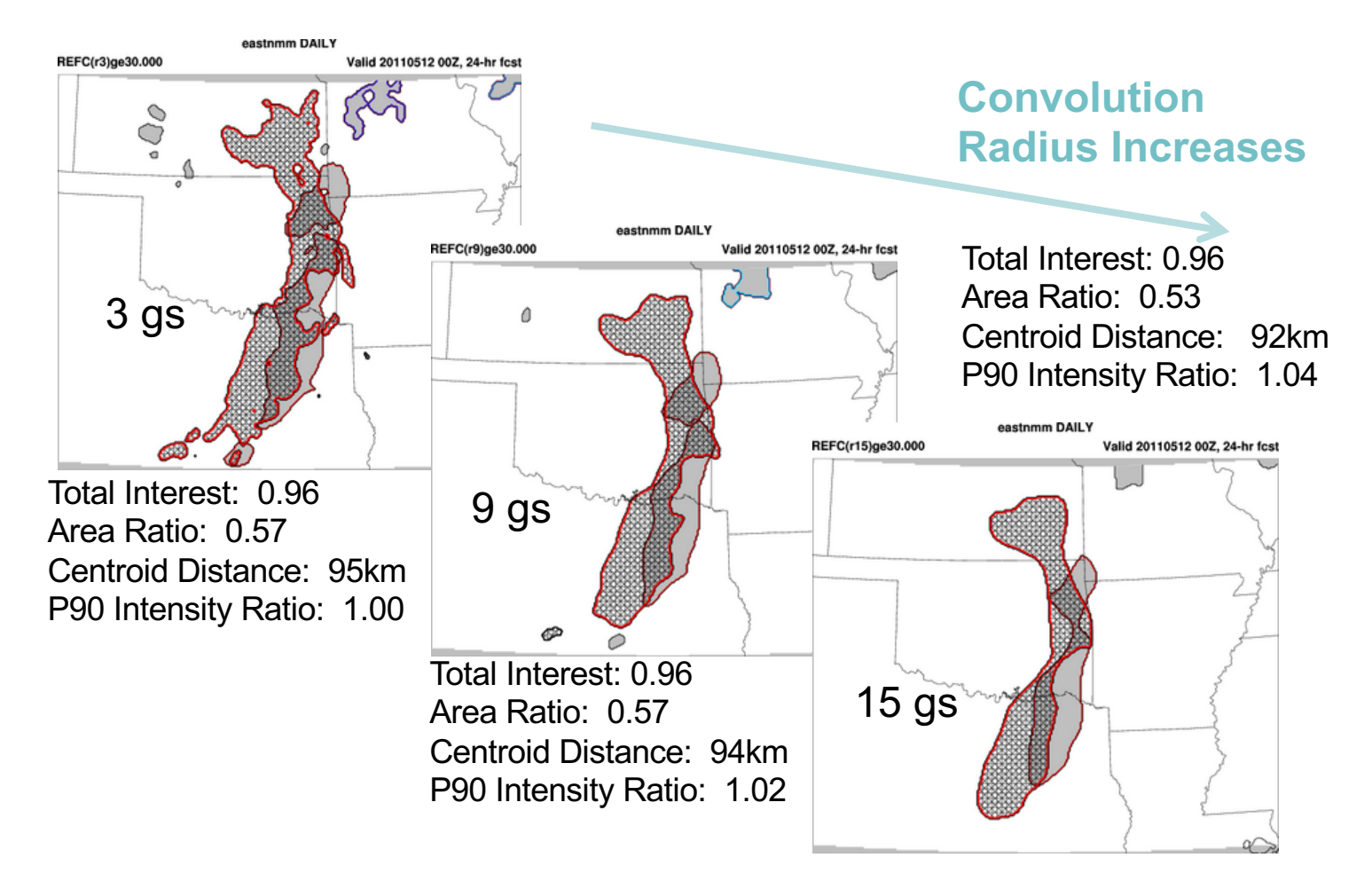

## Example May 11, 2013

DTC SREF Tests – ARW **Members Developmental Testbed Center** 

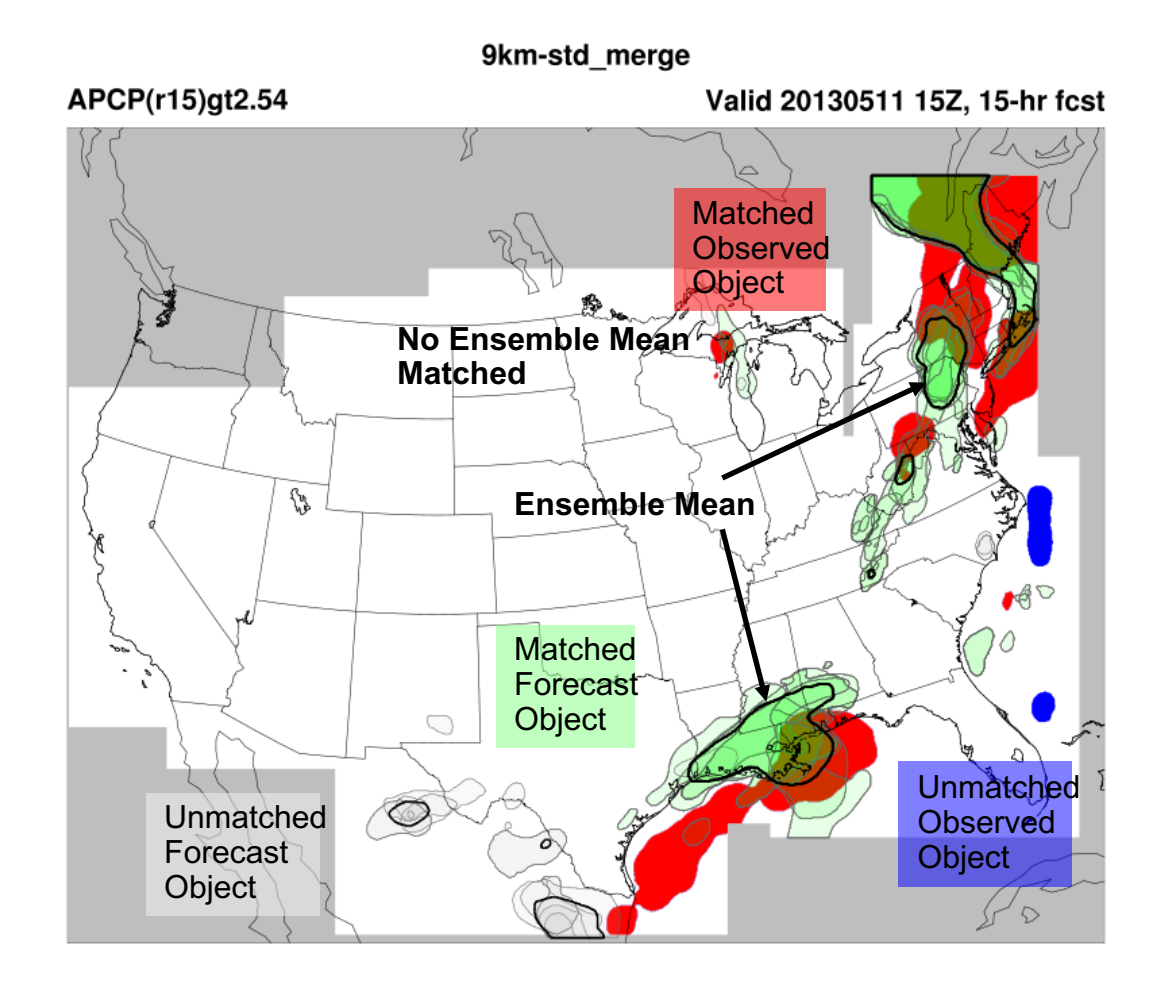

## Spread increases With Time

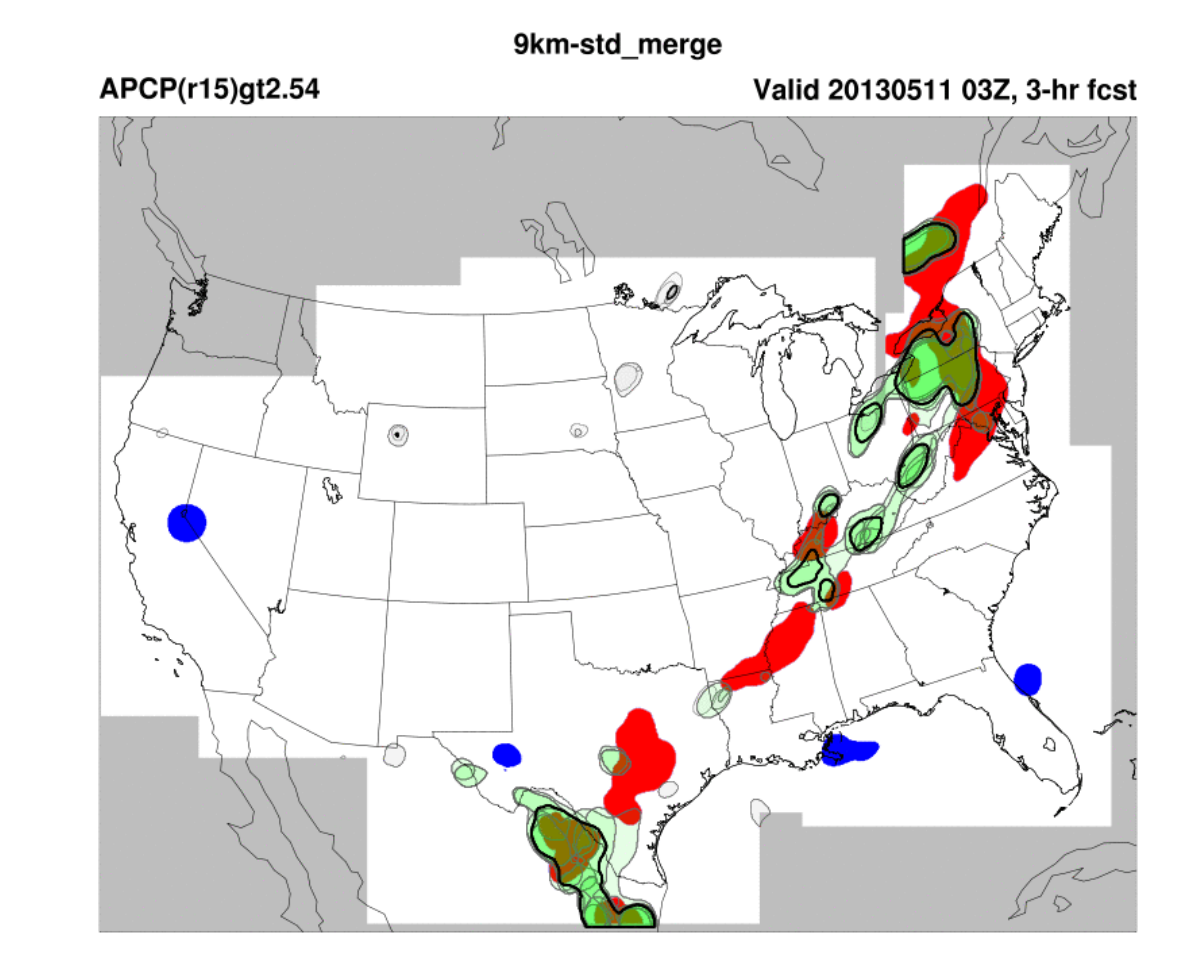

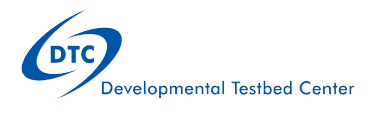

## MODE Example: Fcst Analogs

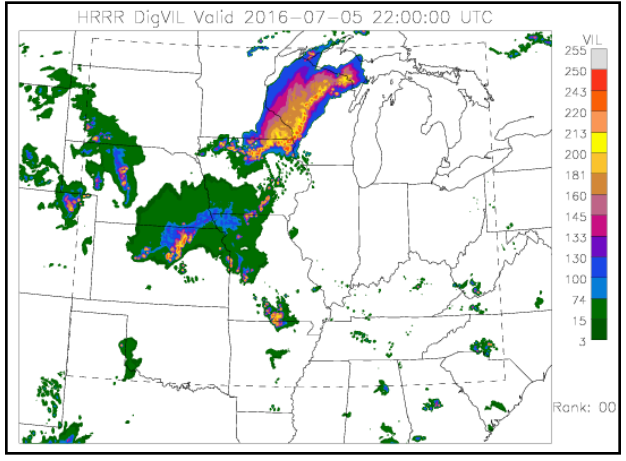

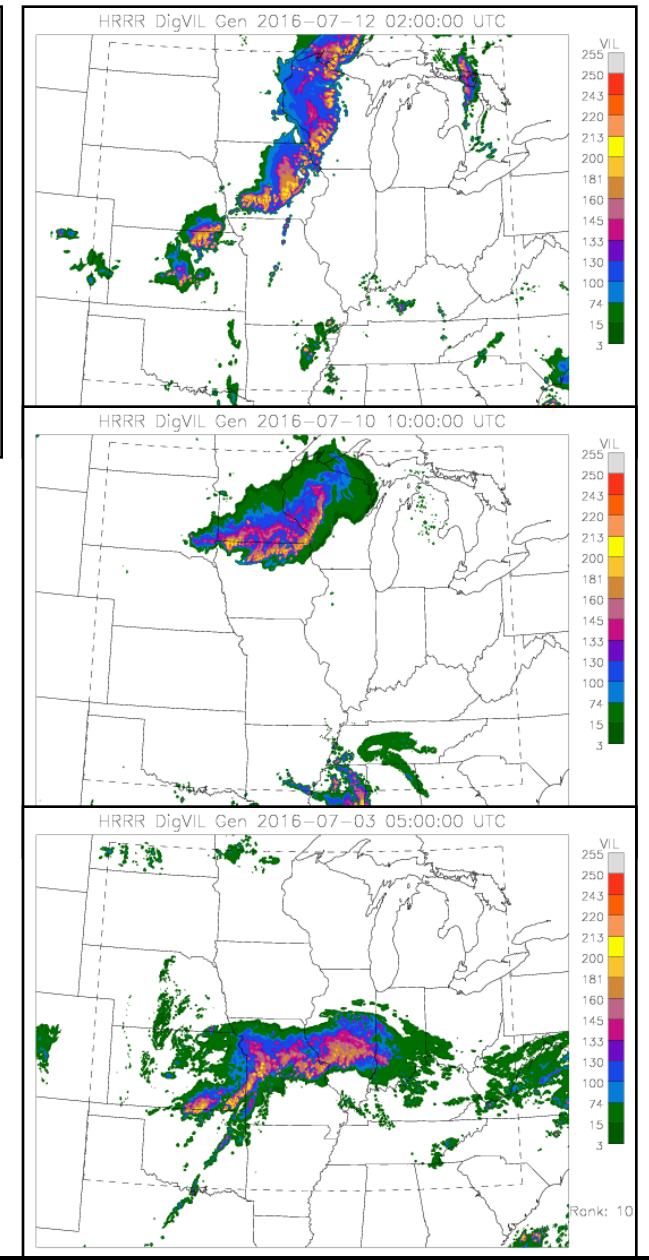

Area ratio: 1.19 Centroid dist: 27.92 Angle Diff: 25.00

Area ratio: 0.81 Centroid dist: 58.15 Angle Diff: 20.41

Area ratio: 1.09 Centroid dist: 205.00 Angle Diff: 34.20